## Rüsten

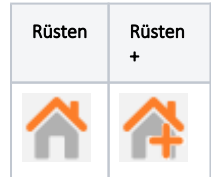

Nach Definition der Wanddaten für ein oder mehrere Wandflächen, kann die eigentliche Einrüstung erfolgen. Hierfür stehen die Funktionen scaffmax Generierung | Rüsten und scaffmax Generierung | Rüsten+ Blicke in der scaffmax Programmleiste zur Verfügung.

## Inhalte

- [Rüsten \(Wände automatisch rüsten\)](https://hilfe.softtech.de/pages/viewpage.action?pageId=32375691)
- [Rüsten + \(Wände automatisch rüsten\)](https://hilfe.softtech.de/pages/viewpage.action?pageId=32375698)
- [Wanddaten eines Gerüstes ändern](https://hilfe.softtech.de/pages/viewpage.action?pageId=32375704)
- [Gerüstfeld wechseln](https://hilfe.softtech.de/pages/viewpage.action?pageId=32375712)
- [Gerüstfeld doppeln](https://hilfe.softtech.de/pages/viewpage.action?pageId=32375717)
- [Gerüstfeld löschen](https://hilfe.softtech.de/pages/viewpage.action?pageId=32375724)
- [Wand aus Rüstung entfernen](https://hilfe.softtech.de/pages/viewpage.action?pageId=32375730)
- [Gaube definieren](https://hilfe.softtech.de/display/SWdeDE/Gaube+definieren)
- [Wand mit Gaube definieren](https://hilfe.softtech.de/display/SWdeDE/Wand+mit+Gaube+definieren)
- [Definition der Gerüstbreite am ausgewählten Giebel](https://hilfe.softtech.de/pages/viewpage.action?pageId=32375743)
- [Lage verschieben](https://hilfe.softtech.de/display/SWdeDE/Lage+verschieben)
- [Lage um Festwert verschieben](https://hilfe.softtech.de/display/SWdeDE/Lage+um+Festwert+verschieben)